# **Connect**- Getting Started

# Recruiting new volunteers with Connect

#### **When would I need to do this?**

It is of course always important to recruit new volunteers for your campaign - particularly with the General Election campaign coming up. Connect can help you do this by providing some pre-set lists so all you have to do is select the list you want

#### **How do I do it?**

# **1** Firstly...

**Create A New List** 

*How do I make sure I only get the people in my area?*

Some of you will have access to a few different *polling districts or wards* so you'll need to choose your area first.

Select:

> Districts

from the left-hand side and choose your ward or polling districts. Once you've got everyone you need in your area go onto *Target Pools*

## **2 Target Pools - narrowing your voters**

It's very easy to create a volunteer prospects list as the list is already done for you with something called "Target Pools"

Select the 'Target Pools' option on the left hand column when you 'create a list' and scroll down to 'Volunteer Prospects' - Tier One & Two.

*What are Tiers?* These *tiers* prioritise voters by how likely they are to volunteer. So if you get enough people in 'Tier One' then there's no need to add in 'Tier Two'.

'Preview my Results' to check that it gives a manageable amount of voters (you don't want too many or too few) Once this is established 'Run Search' and it will take your list through to the 'My List' page

# **3 Using your list**

On the 'My List' page you should now see your list you've created. It might be worth saving this list by clicking 'Save List As' in the top right. From here it's recommended that you save it as a 'Dynamic Set of Fixed People' as this will add and remove people from the list as you go along. You can either save the search in an *existing folder* or *create a new folder*. You can view it any time.

### **Householding**

If you want 'everyone in household' to show on your search you need to 'add a step'(found on the right-hand side of the 'Create a List' page). Add the step, choose *'Householding', 'Fill household by', 'Voting Address'*

# Next Steps - what can I do with this list? ''

#### **Going door-knocking?**

Cut your list into a *turf* and *create a canvass card* or send a list to *MiniVAN* to canvass on your smart phone

#### **Phone canvassing?**

Create a *VPB* for your local party to use

1

''

**Sending Letters?**

Create a *Direct Mail* campaign

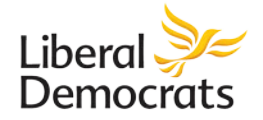